## Handleiding patienten uit Porta Vita (dus in ketenzorg met huisarts als hoofdbehandelaar) in Medicom handmatig invoeren

Uit Porta Vita de lijst uitprinten van alle patienten die in een ketenzorgtype staan, dus apart DM, COPD, Astma en CVRM.

Open nu de QModule in Medicom.

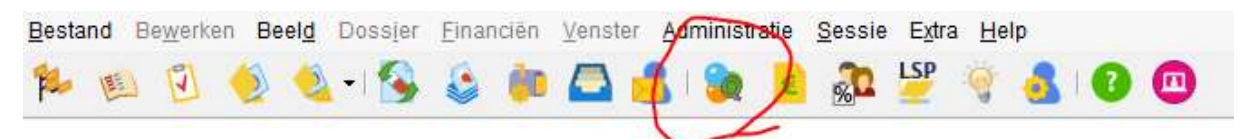

## Op het tabblad resultaten.

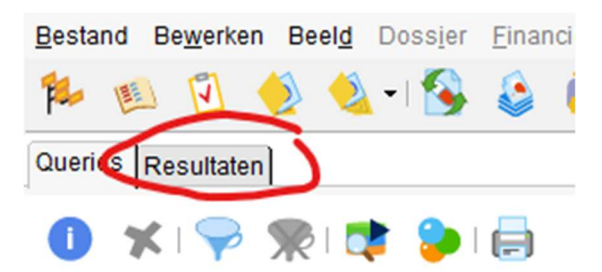

Open nieuw resultaat door op het volgende icoontje te klikken of type Ctrl-N

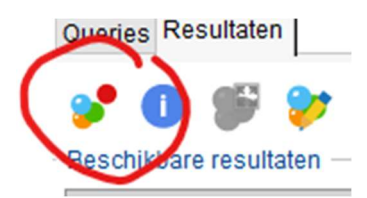

- Geef het resultaat een beschrijving, bv DM uit PV dmv handmatige invoer
- Geef het resultaat een beschrijving, bv COPD uit PV dmv handmatige invoer
- Geef het resultaat een beschrijving, bv ASTMA uit PV dmv handmatige invoer
- Geef het resultaat een beschrijving, bv CVRM uit PV dmv handmatige invoer

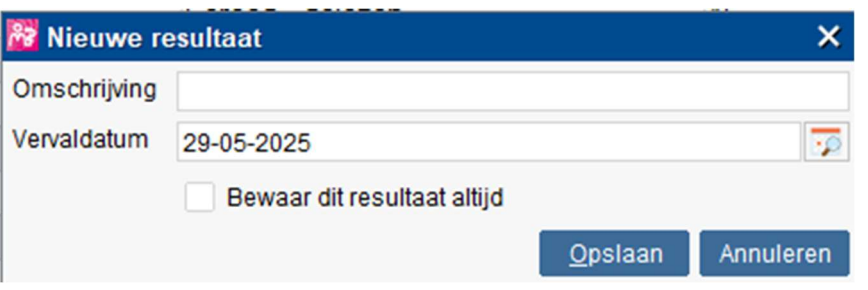

## Dit bestand bevat nu 0 patienten.

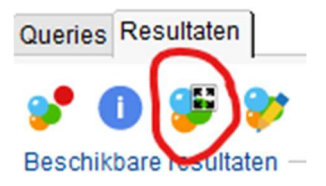

Toon resultaten in volledig scherm of Ctrl-L

## Handleiding patienten uit Porta Vita (dus in ketenzorg met huisarts als hoofdbehandelaar) in Medicom handmatig invoeren

Het resultaat is leeg -> OK

Klik op importeren.

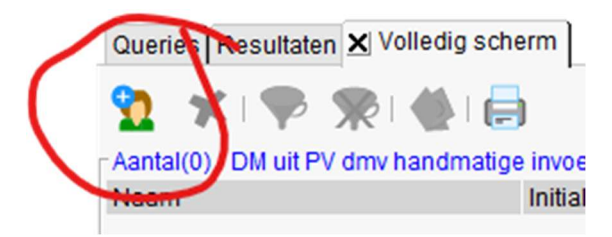

Voeg patienten toe door op dit poppetje te klikken en voer geboortedaum in vanuit de lijst van Porta Vita.

Check daarbij goed of je de goede patient aanklikt.

Druk op <enter> en de patient wordt aan de lijst toegevoegd.

Sla de lijst altijd op als je even stopt met invoeren.

Later kun je de lijst weer oproepen en meer patienten toevoegen.

Ga nu verder met de beschrijving.

Handleiding batchgewijs hoofdbehandelaar en ketenzorg invoeren in Medicom.